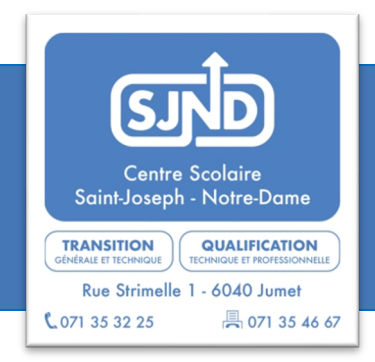

## A l'attention des responsables légaux GUIDE DE PRISE EN MAIN

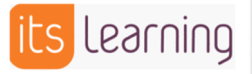

# 1. Présentation de l'outil

https://agora.itslearning.com

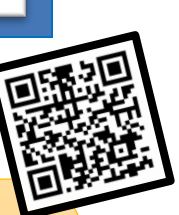

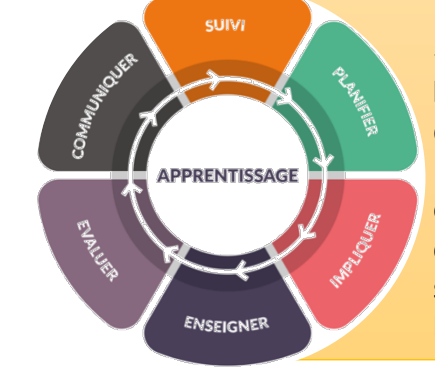

« It's Learning » une plateforme numérique mise **à la disposition de l'établissement, des élèves et de leurs parents**, accessible via internet depuis un **navigateur**, une **tablette** ou une application pour **smartphone**. Un espace numérique de travail (ENT) permet d'accéder aux différents outils numériques de l'établissement avec **un seul identifiant personnel** : contenus éducatifs, ressources pédagogiques, consultation des notes, vie scolaire,… suivant les 6 axes présentés ci-contre, qui ensemble favorisent le développement des compétences de chacun des élèves.

#### **Principaux outils en tant qu'ELEVE**

- Un espace commun de travail (classe virtuelle) via des groupes d'étude (cours)
- Un espace multimédia interactif et attractif
- Une facilité quant aux productions personnelles permettant de rencontrer les besoins spécifiques
- Une visibilité sur le parcours scolaire et permet de comprendre sa propre progression

#### **Principaux outils en tant que RESPONSABLES LEGAUX**

- Journal de classe Calendrier
- Deux carnets de cotes (points) en continu : formatifs et sommatifs
- Communications générales de l'établissement scolaire
- Prise de rendez-vous pour les réunions de parents en temps utiles

### 2. Guide de prise en main

#### 2.1. Connexion

•

Se rendre à l'adresse suivante depuis votre ordinateur : https://agora.itslearning.com et suivre la procédure de connexion ci-jointe.

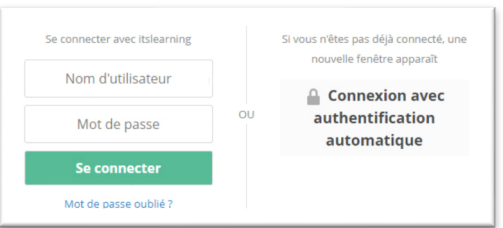

### 2.2. Les différents onglets

Pour le suivi du parcours scolaire de votre enfant, rendez-vous sur l'onglet « son prénom ».

**Accueil Espaces de travail** Communautés Calendrier Prénom**SeGEC** 

Vous y trouverez les blocs de contenus suivants :

- Vue d'ensemble de l'espace de travail : **résultats des évaluations formatives et sommatives** par cours
- **Calendrier général** de l'année scolaire actuelle
- Événements : **journal de classe** de votre enfant
- Tâches : les **activités programmées** (devoirs, préparations, … )

Pour vous tenir informé de la vie de l'école et des informations générales de notre établissement scolaire, rendez-vous sur l'onglet « Communautés ».

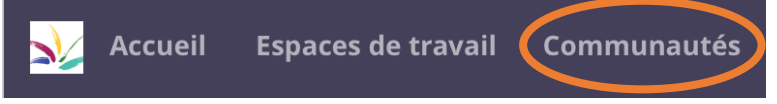

Vous êtes maintenant prêts à utiliser les outils nécessaires au suivi scolaire du jeune.

Au besoin, vous pouvez vous rendre sur le support de navigation proposé ci-dessous.

https://support.itslearning.com/fr/support/solutions/

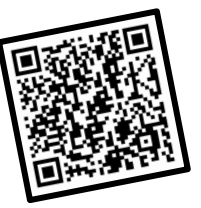

*« It'Learning » est un espace de travail numérique sécurisé et conforme au RGPD.*